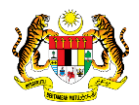

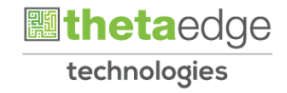

# SISTEM PERAKAUNAN AKRUAN KERAJAAN NEGERI (iSPEKS)

# USER MANUAL

# Proses Penyesuaian Fail (Pengurusan Tunai)

Untuk

# JABATAN AKAUNTAN NEGARA MALAYSIA

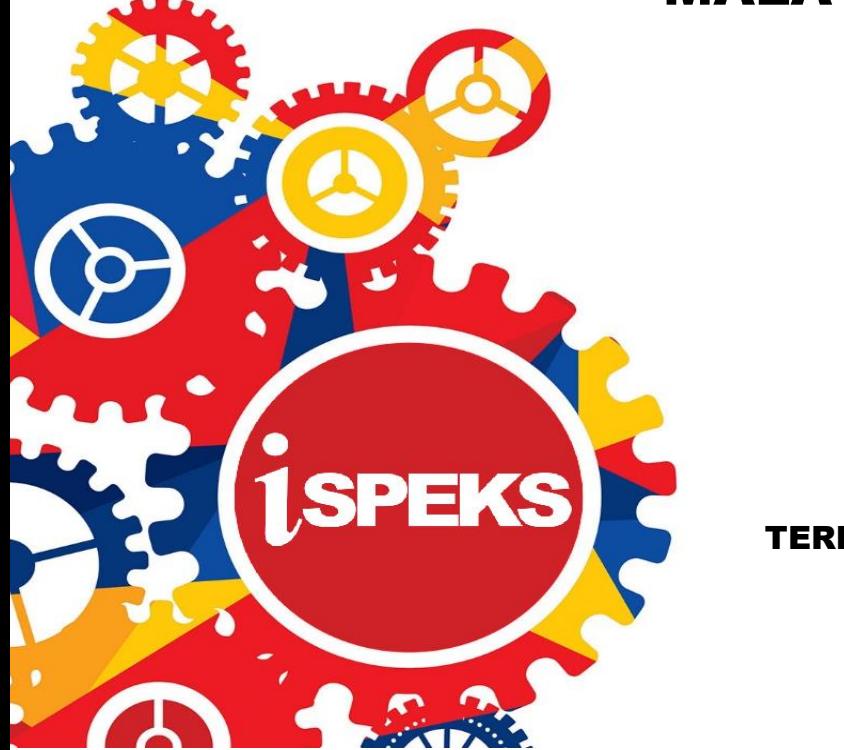

TERHAD

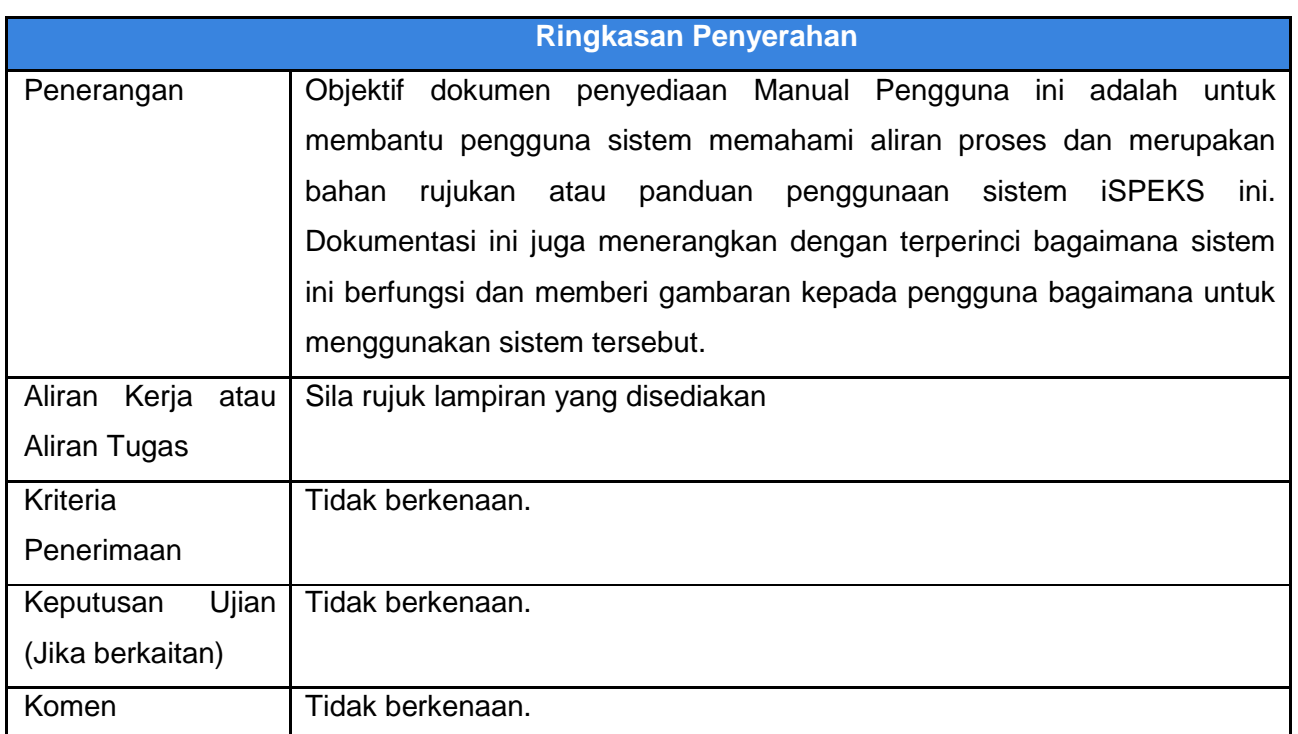

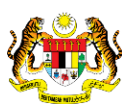

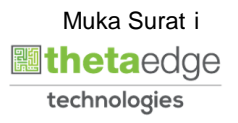

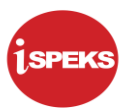

#### **Pentadbiran dan Pengurusan Dokumen**

#### **Semakan Dokumen**

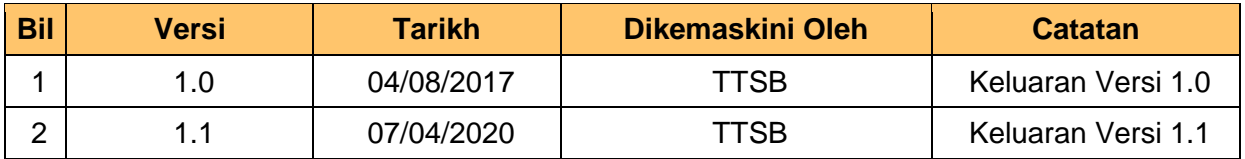

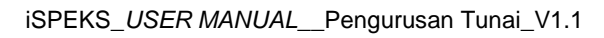

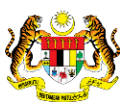

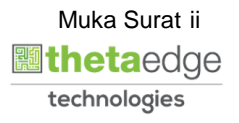

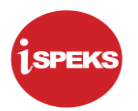

## **ISI KANDUNGAN**

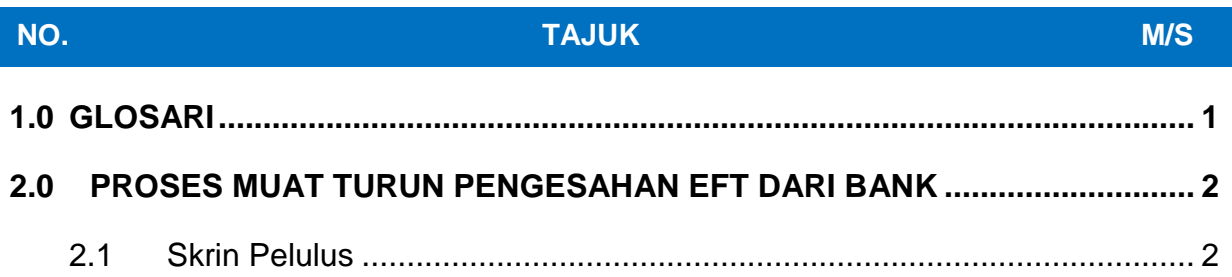

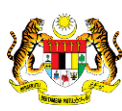

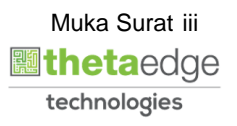

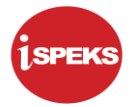

#### <span id="page-4-0"></span>**1.0 GLOSARI**

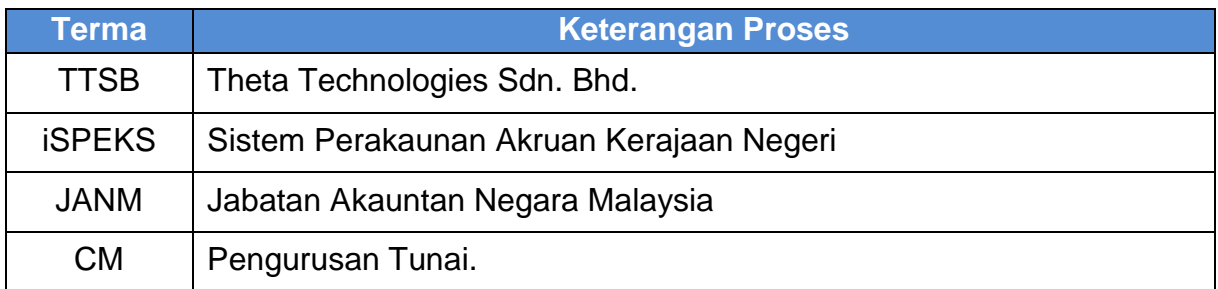

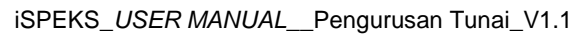

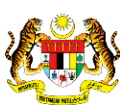

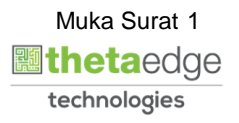

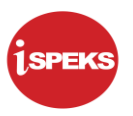

### <span id="page-5-1"></span><span id="page-5-0"></span>**2.0 PROSES MUAT TURUN PENGESAHAN EFT DARI BANK**

#### **2.1 Skrin Pelulus**

Proses muat turun pengesahan EFT dari Bank dilakukan di peringkat BN pelulus.

#### **1.** Skrin **Log Masuk iSPEKS** dipaparkan.

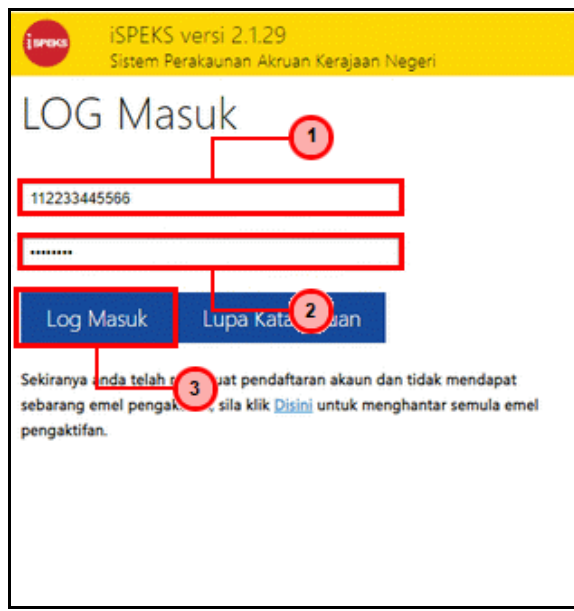

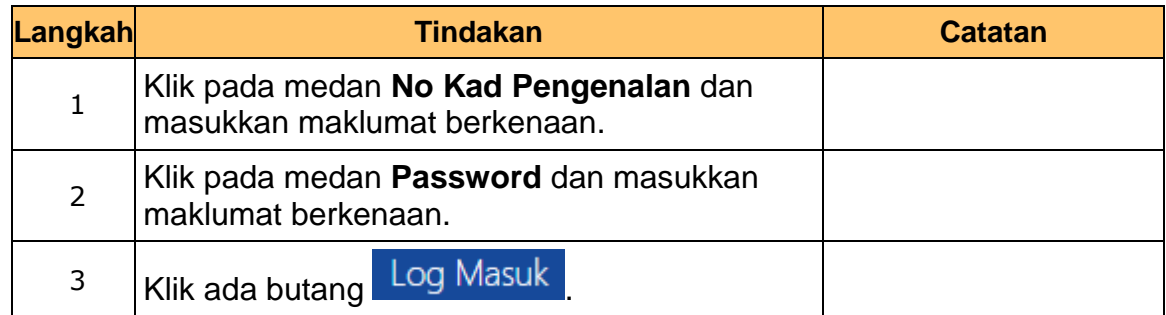

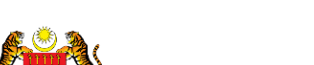

iSPEKS\_*USER MANUAL*\_\_Pengurusan Tunai\_V1.1

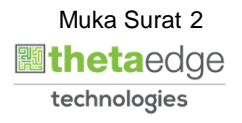

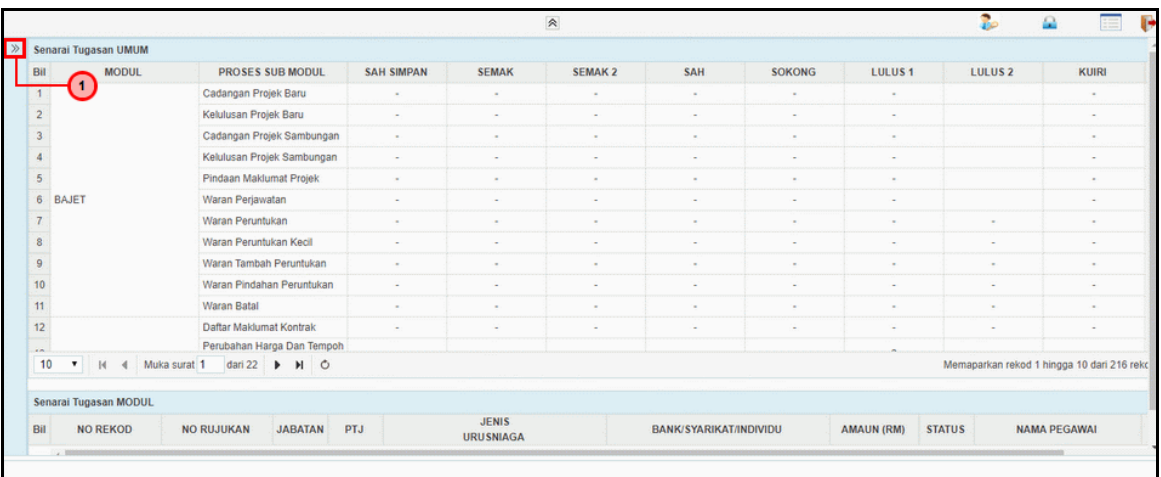

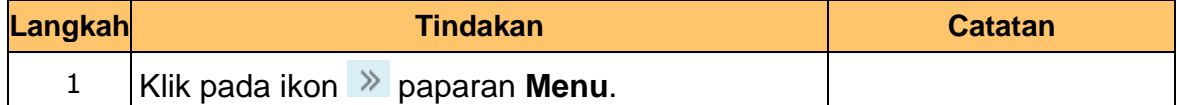

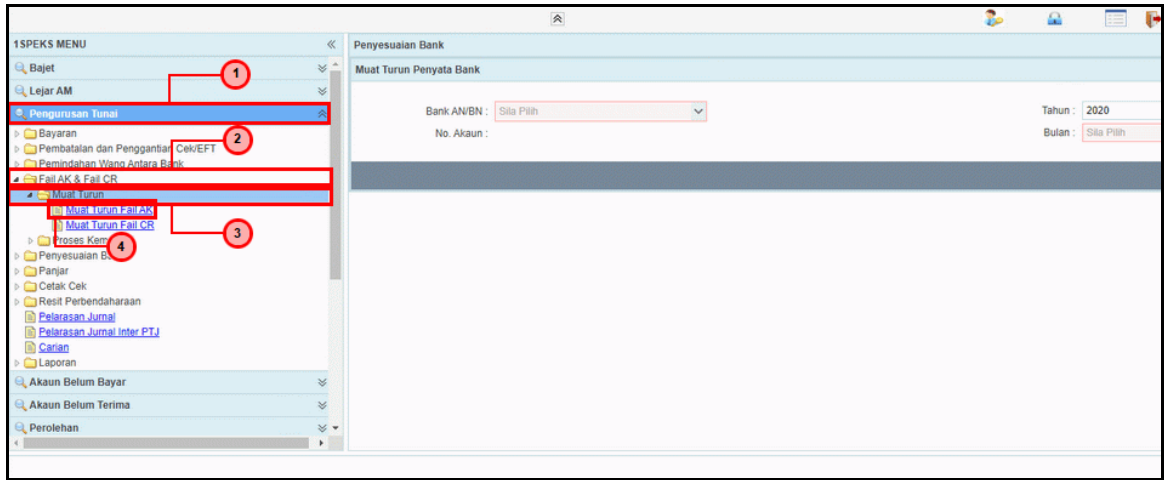

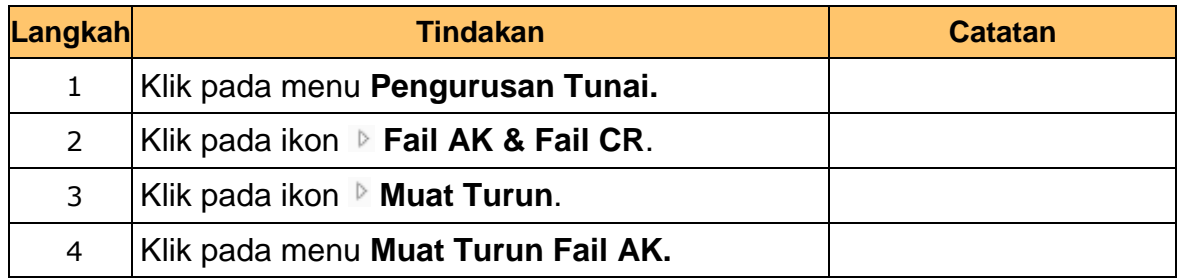

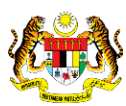

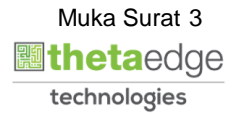

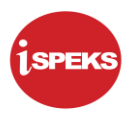

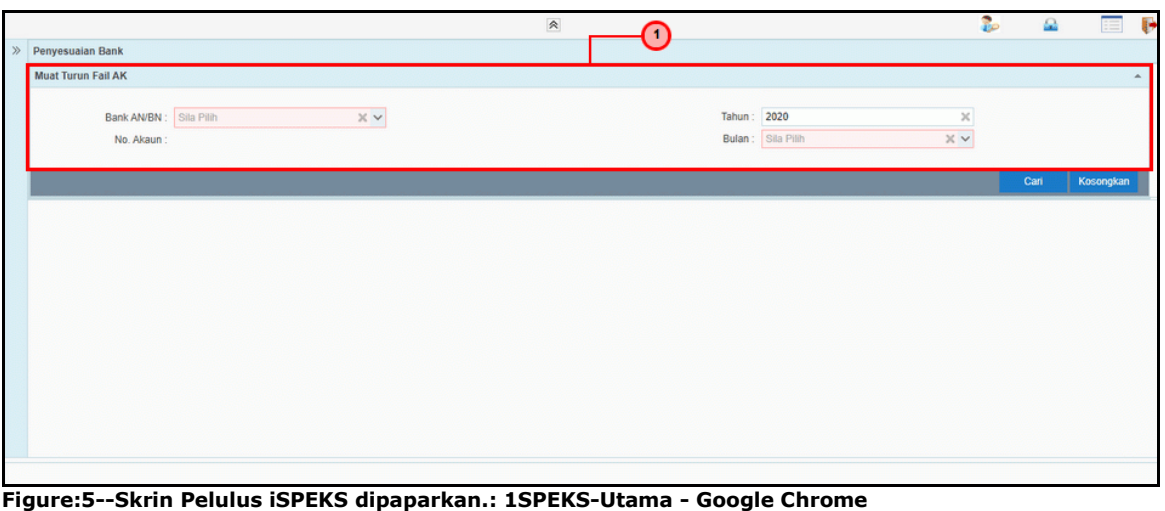

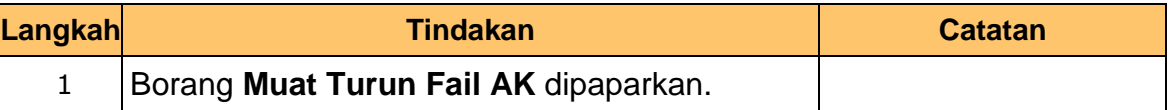

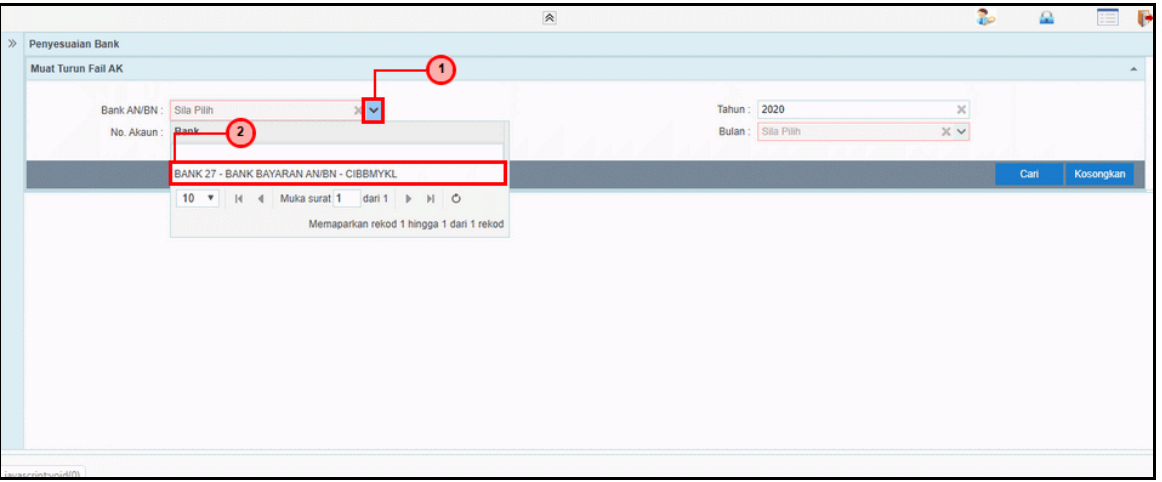

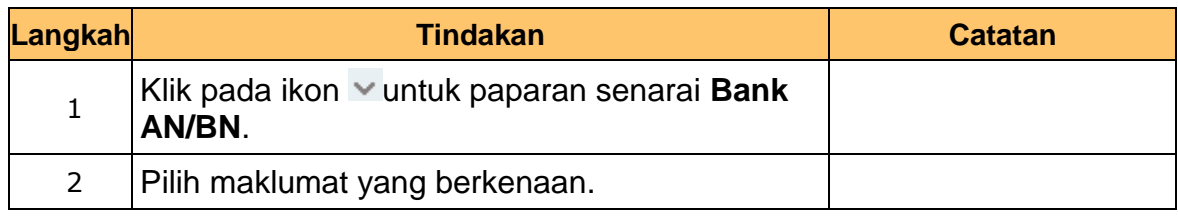

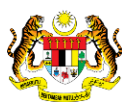

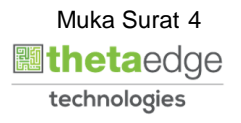

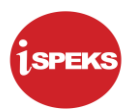

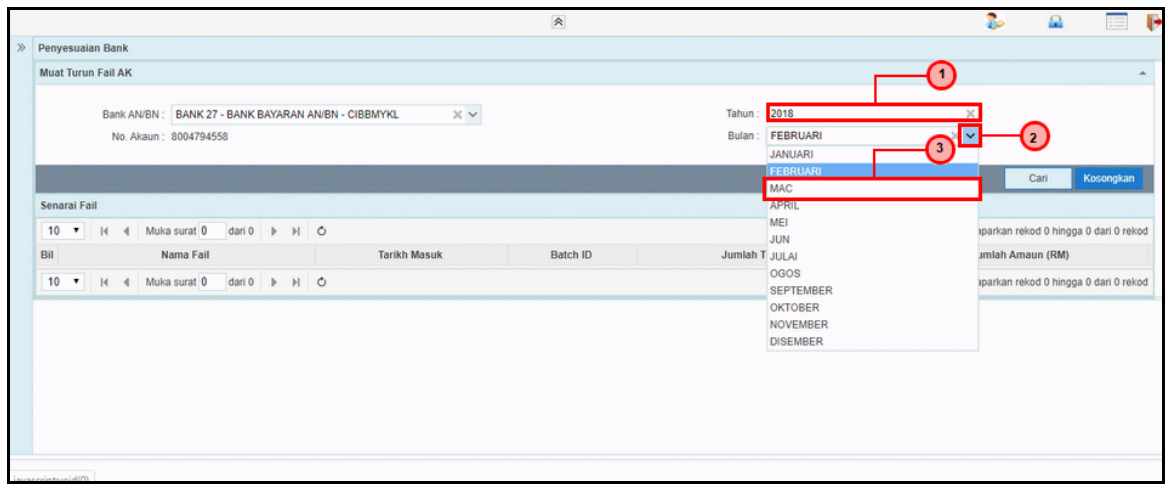

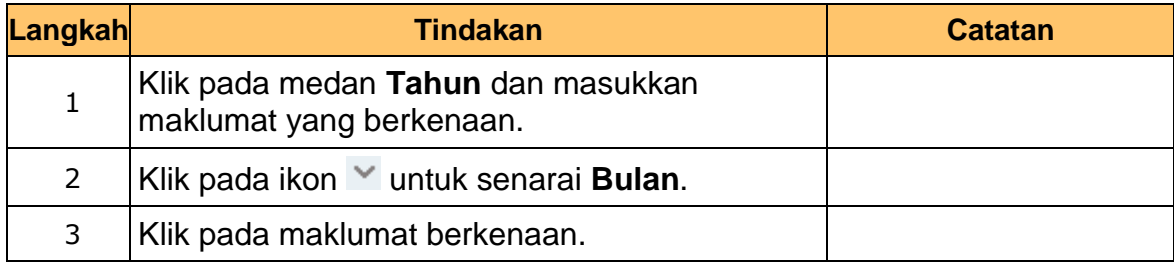

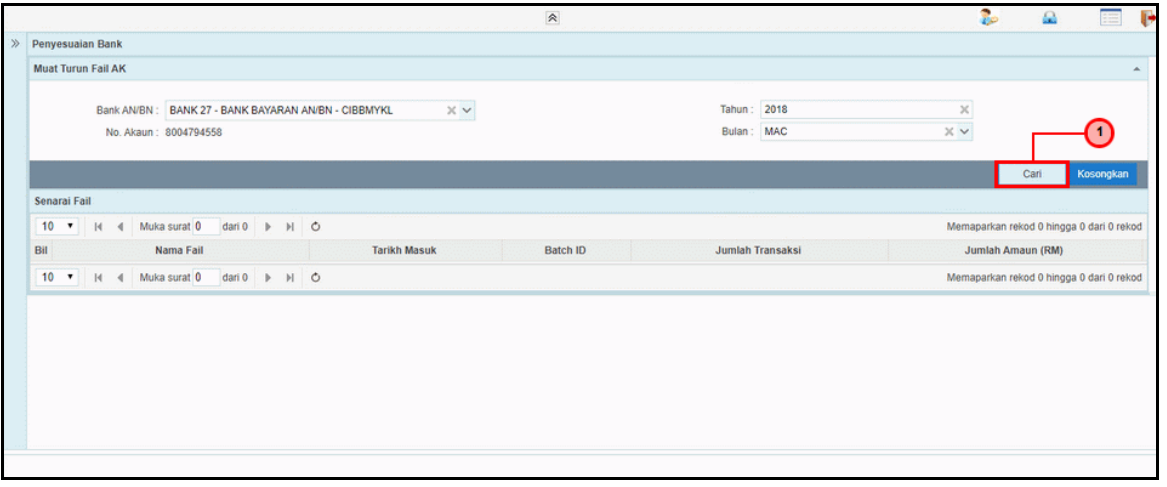

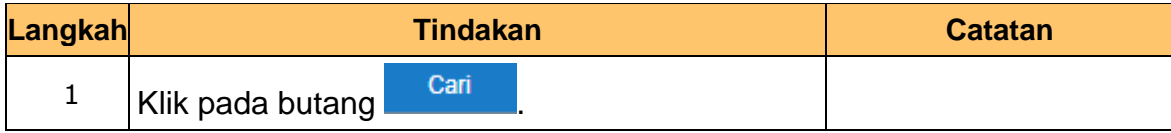

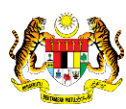

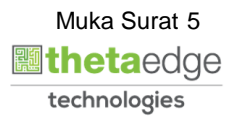

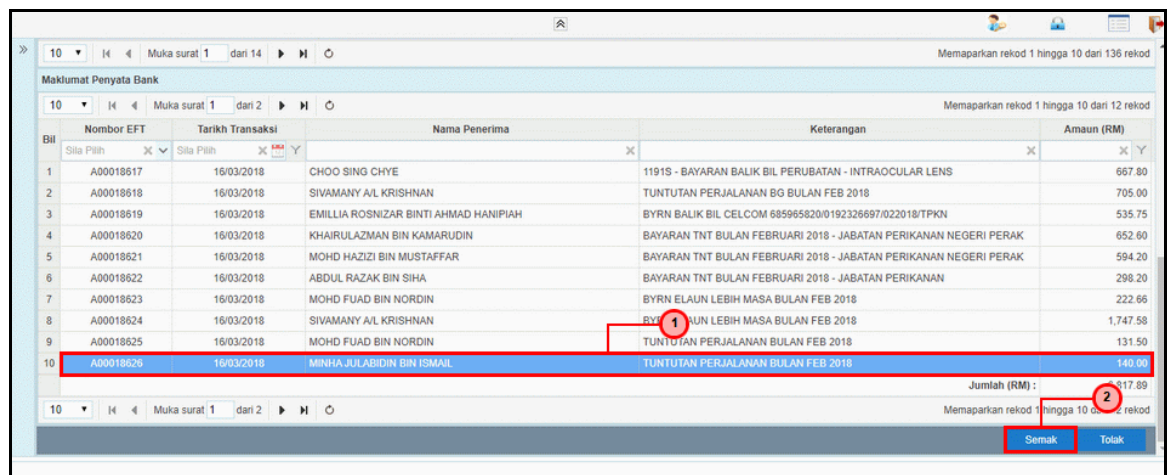

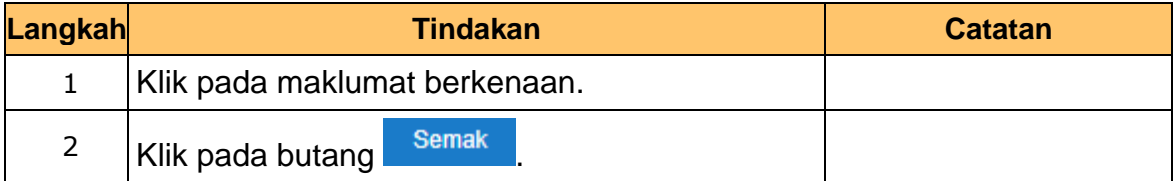

![](_page_9_Picture_80.jpeg)

![](_page_9_Picture_81.jpeg)

![](_page_9_Picture_8.jpeg)

![](_page_9_Picture_9.jpeg)

![](_page_9_Picture_10.jpeg)

![](_page_10_Picture_0.jpeg)

![](_page_10_Picture_82.jpeg)

![](_page_10_Picture_83.jpeg)

![](_page_10_Picture_84.jpeg)

![](_page_10_Picture_85.jpeg)

![](_page_10_Picture_9.jpeg)

![](_page_10_Picture_10.jpeg)